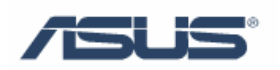

# Teaming Function for Marvell

User's Guide

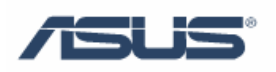

# Contents

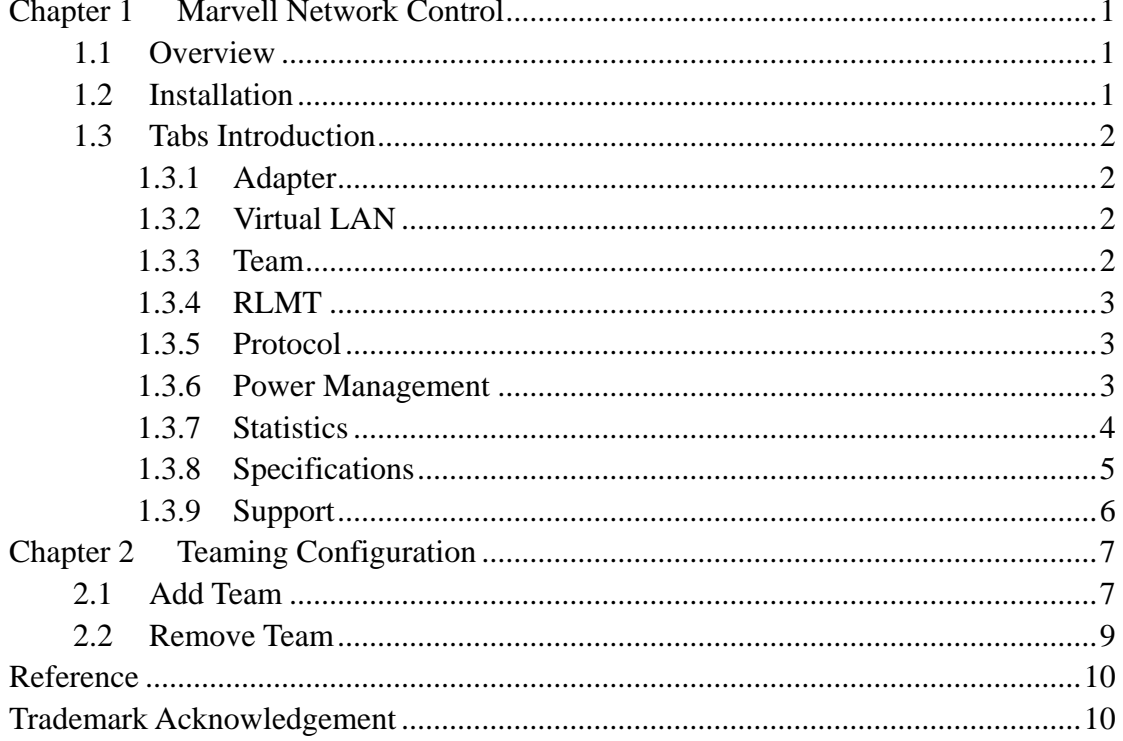

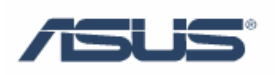

# <span id="page-2-0"></span>**Chapter 1 Marvell Network Control**

### **1.1 Overview**

Marvell Network Control enables you to configure all Yukon® Ethernet Controllers in your system. The various tabs contain trees showing the installed controllers and their configuration.

### **1.2 Installation**

Install **Marvell CPA**:

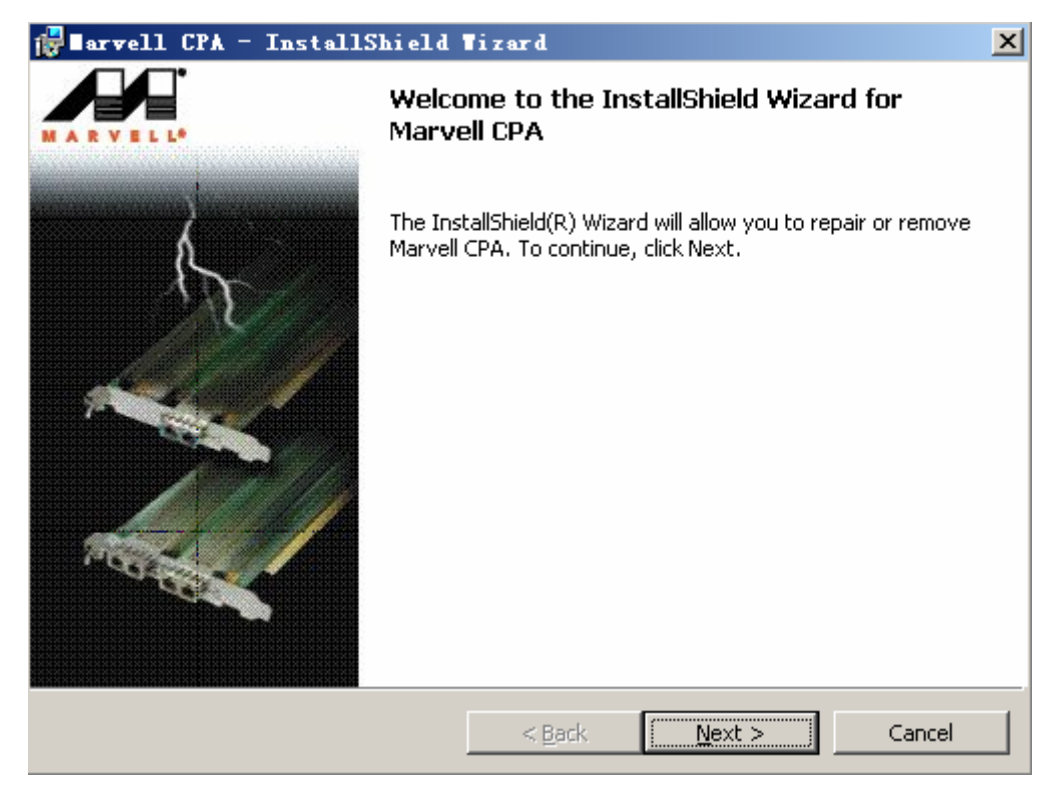

Then **Marvell Network Control** will be displayed in **Control Panel**:

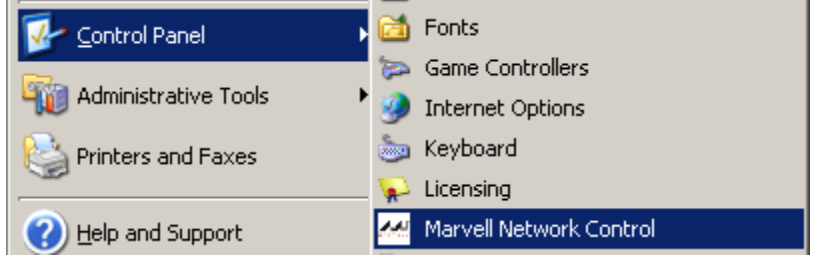

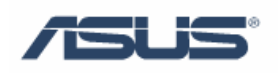

#### <span id="page-3-0"></span>**1.3 Tabs Introduction**

#### **1.3.1 Adapter**

The tab **Adapter** displays the network controllers available in your system with their corresponding ports. It shows the ports which have been configured as VLANs, for RLMT (Redundant Link Management Technology), and the ones which have been aggregated into a team.

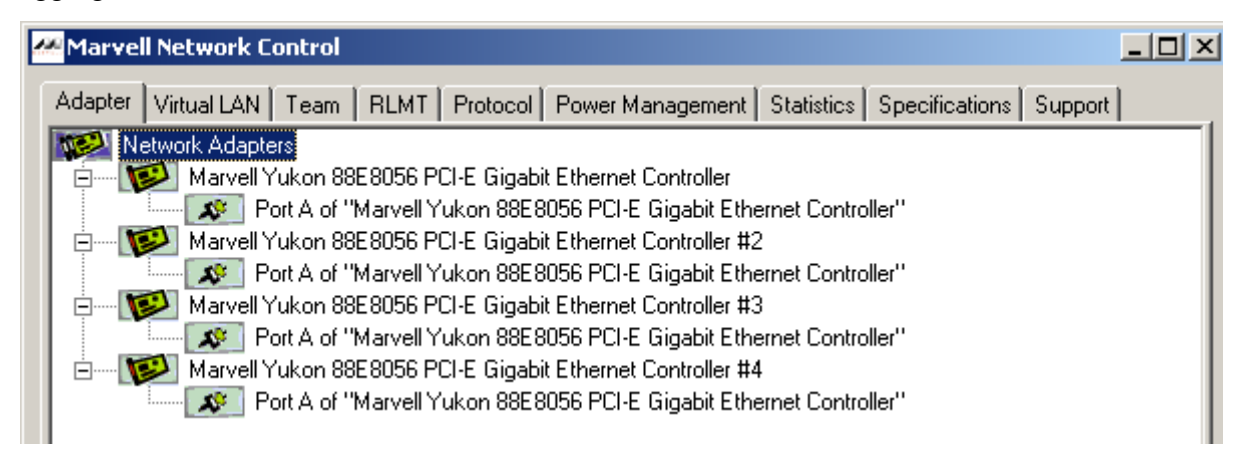

#### **1.3.2 Virtual LAN**

The tab **Virtual LAN** displays all configured Virtual LANs and the corresponding ports.

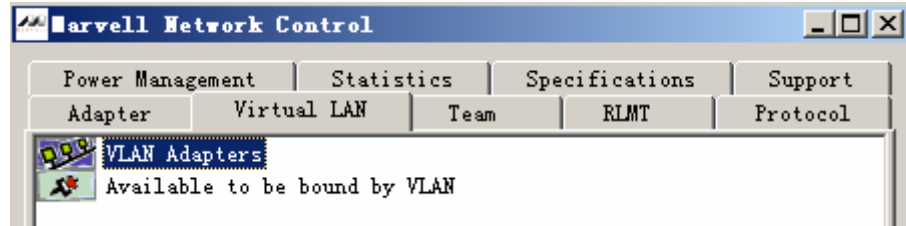

#### **1.3.3 Team**

The **Team** tab displays all links or ports which are available to be aggregated into a so-called team or have been already aggregated to form a team.

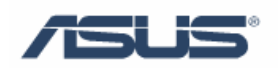

<span id="page-4-0"></span>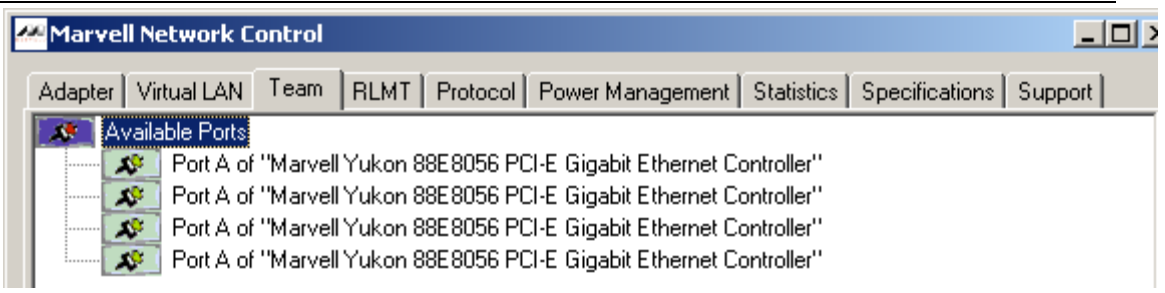

#### **1.3.4 RLMT**

The **RLMT** tab gives an overview of all ports of dual port controllers, showing all RLMT ports and all non-RLMT ports.

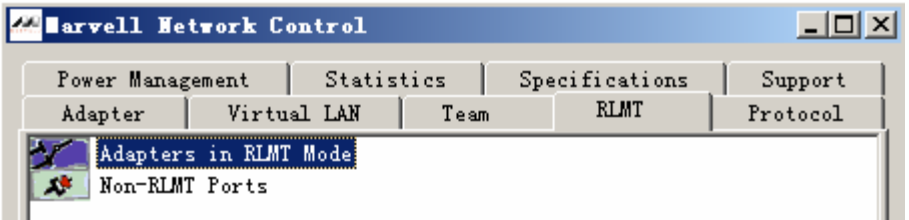

#### **1.3.5 Protocol**

The tab **Protocol**shows all units a protocol can be bound to. This can be a port from a dual port controller, a Virtual LAN, an RLMT configured to a dual port controller, or a team.

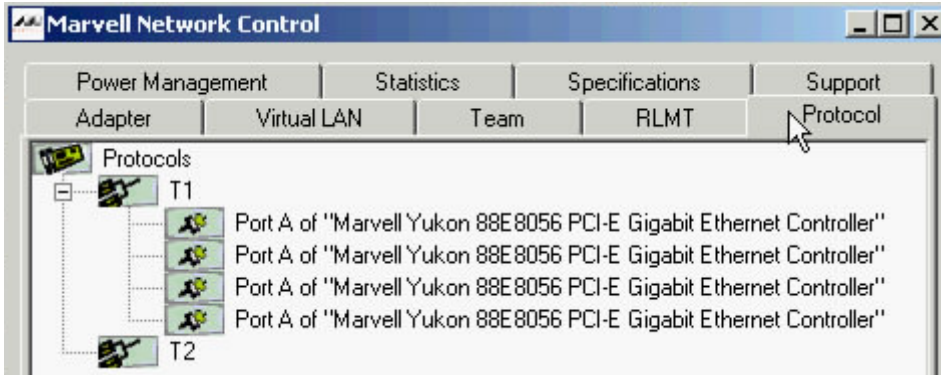

#### **1.3.6 Power Management**

The tab **Power Management** shows the power states of all installed controllers.

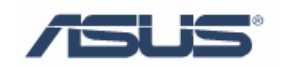

<span id="page-5-0"></span>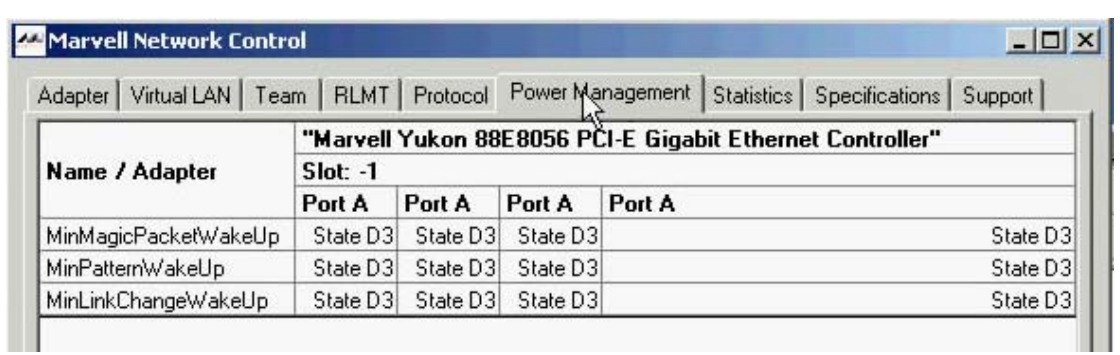

### **1.3.7 Statistics**

The **statistic** tab shows dynamic statistic values for all installed Yukon® Ethernet Controllers.

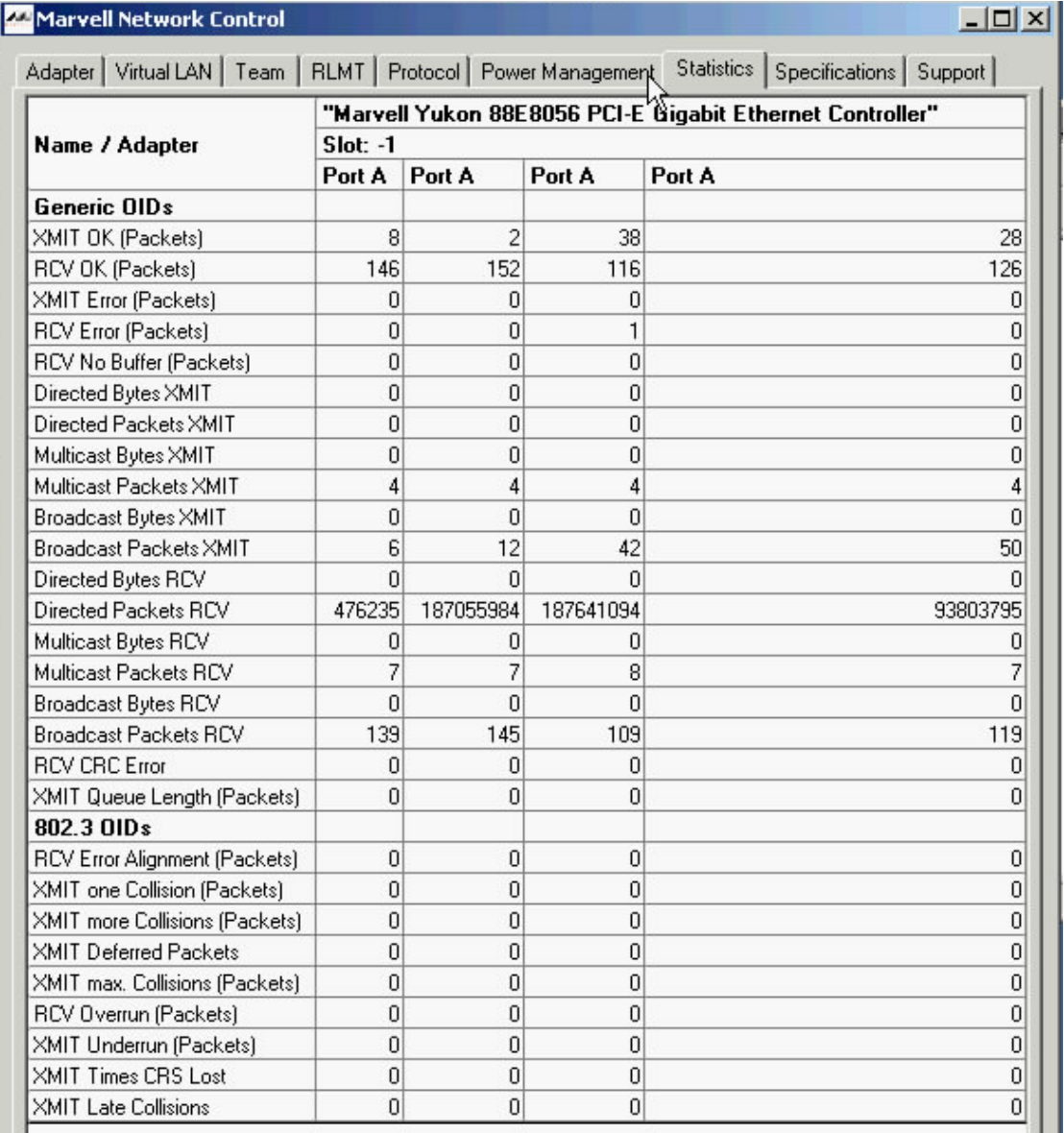

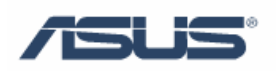

# <span id="page-6-0"></span>**1.3.8 Specifications**

The specifications Tab shows current parameter settings of all installed Yukon® Ethernet Controllers.

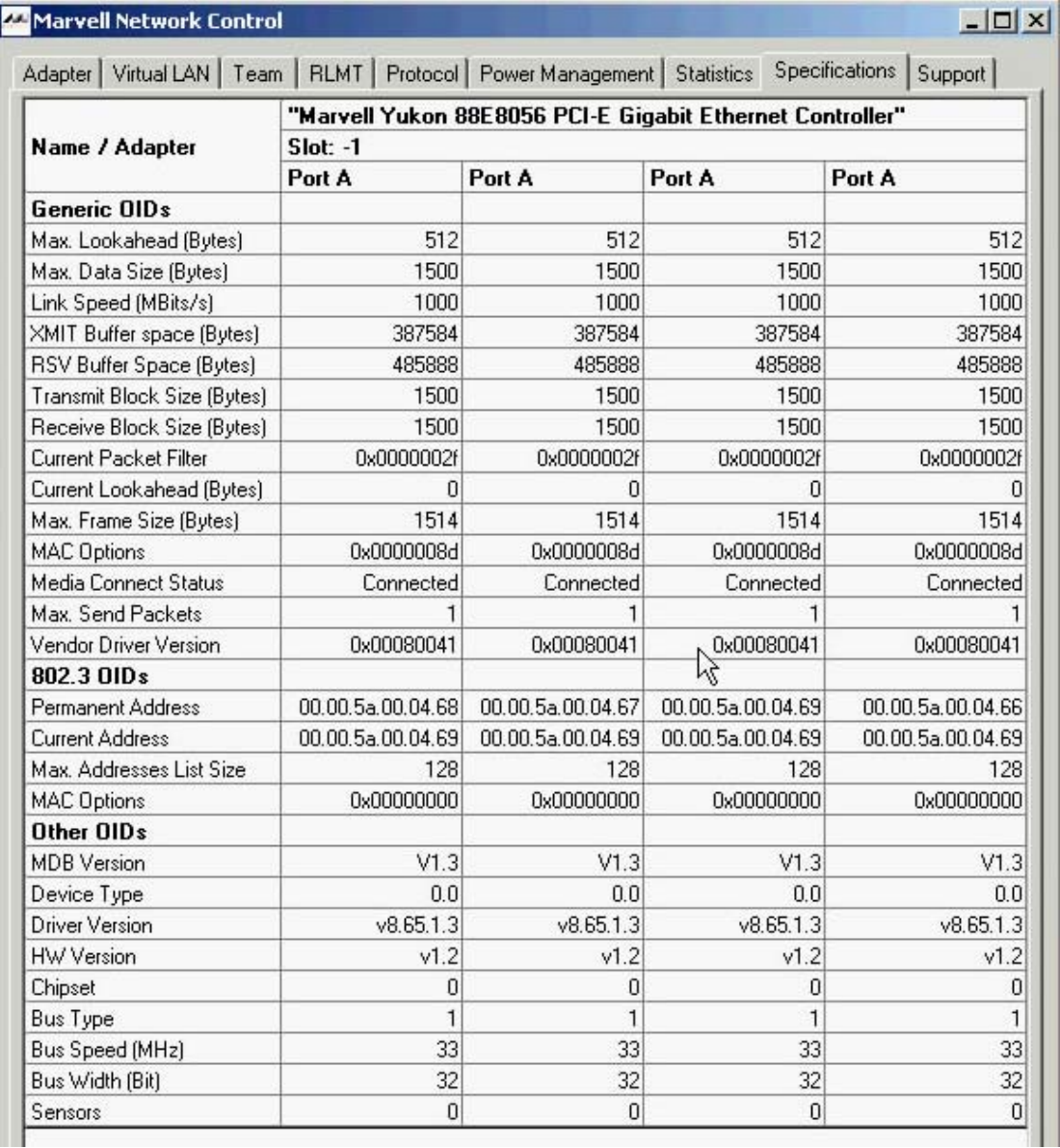

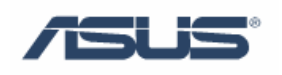

### <span id="page-7-0"></span>**1.3.9 Support**

The tab **Support** provides information on how to reach the Technical Support and also lists the versions of all package components.

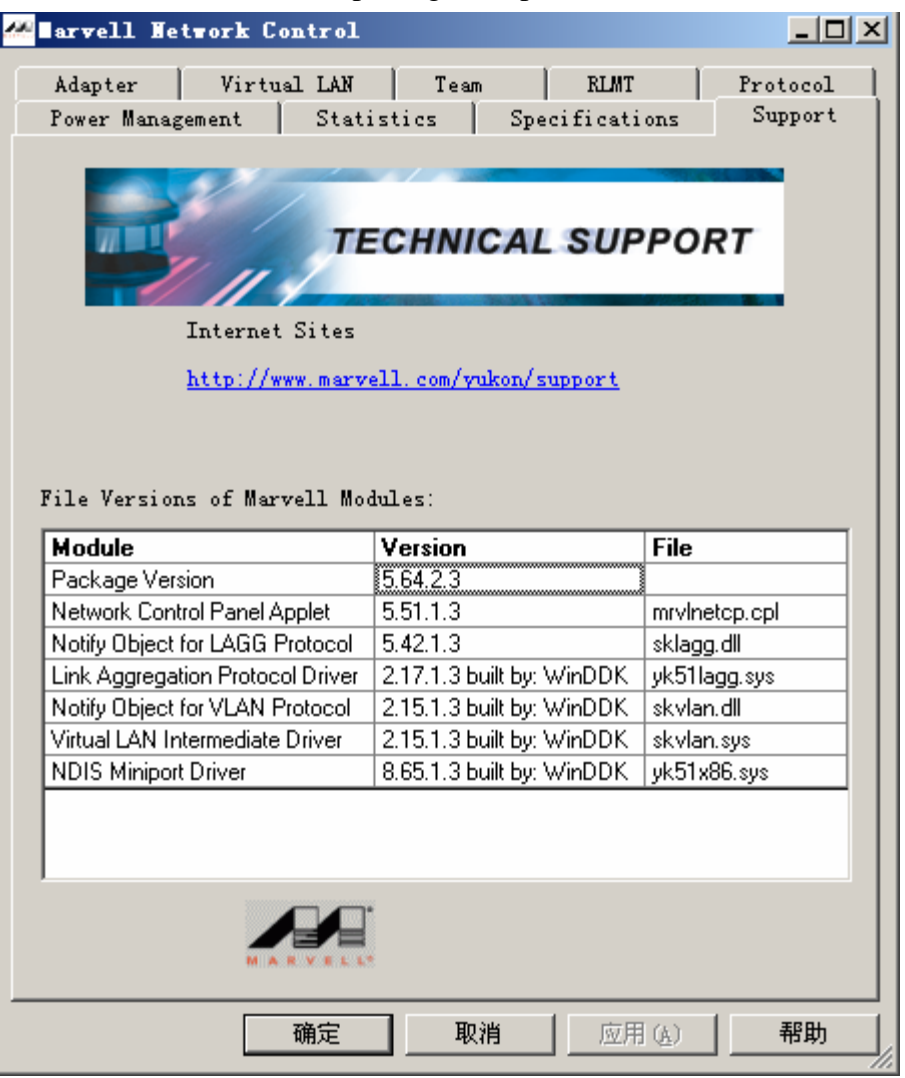

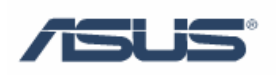

# <span id="page-8-0"></span>**Chapter 2 Teaming Configuration**

## **2.1 Add Team**

1. Right click in the upper from and select "**Add team…**" to create a team:

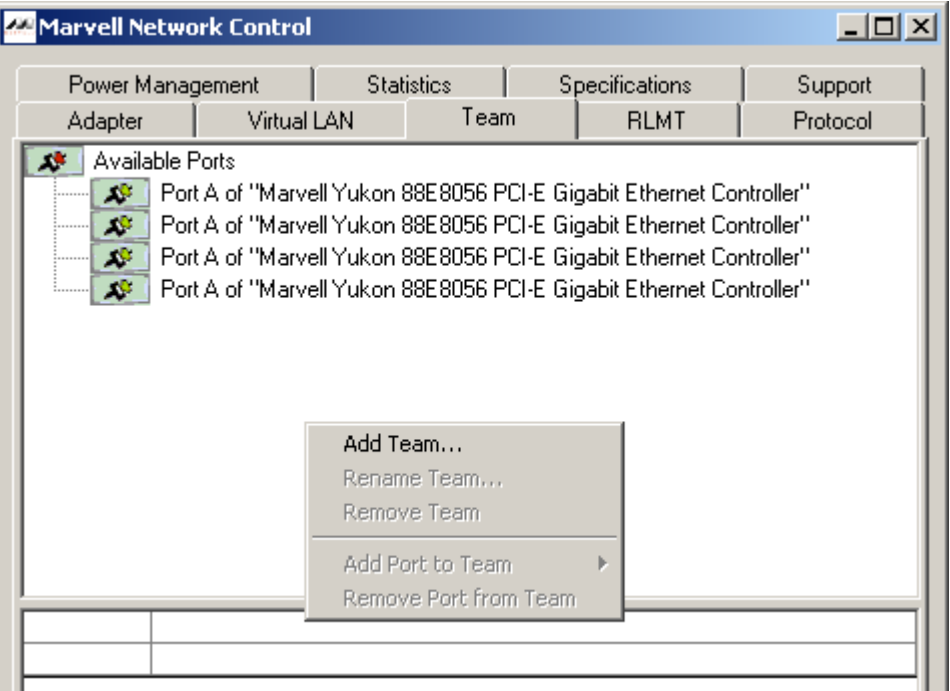

2. Then enter **Team name** and select **Teaming Mode**:

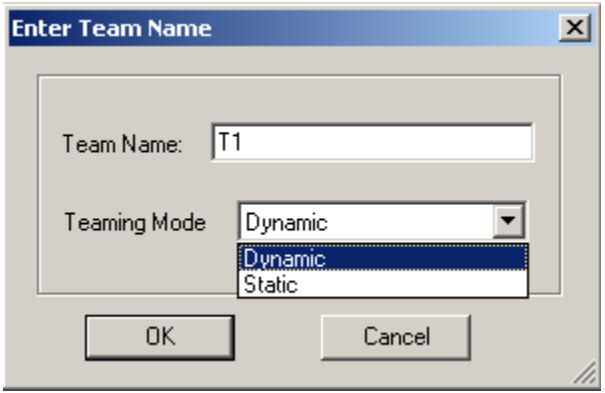

 $\mathbb{Z}_{\text{TPS:}}$ 

- **Dynamic** team uses dynamic Link Aggregation with same-speed or mixed-speed adapters.
- z All **Static** team members must operate at the same speed.

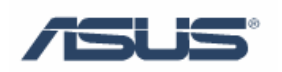

3. Right click ports on available ports, and then select **Add Port to Team** and *Team\_Name*:

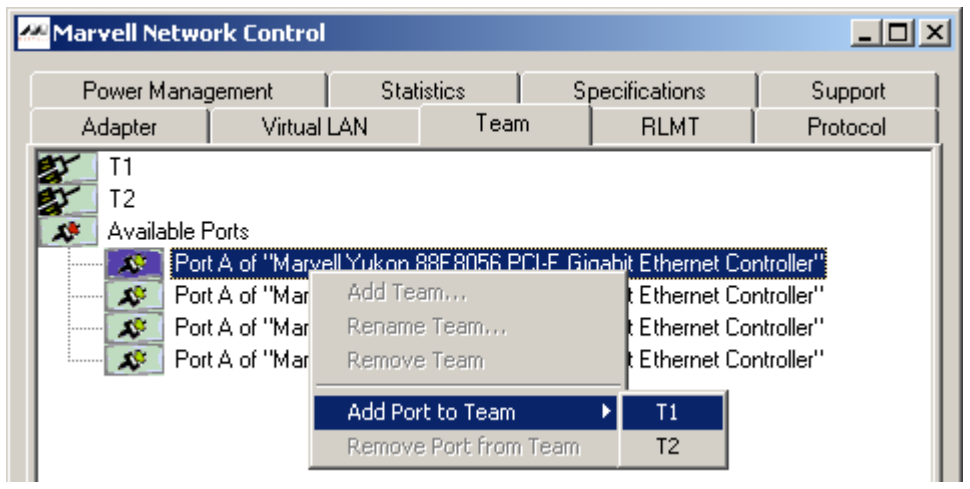

4. Here we add all four ports to the team. Click **Apply** to activate the changes.

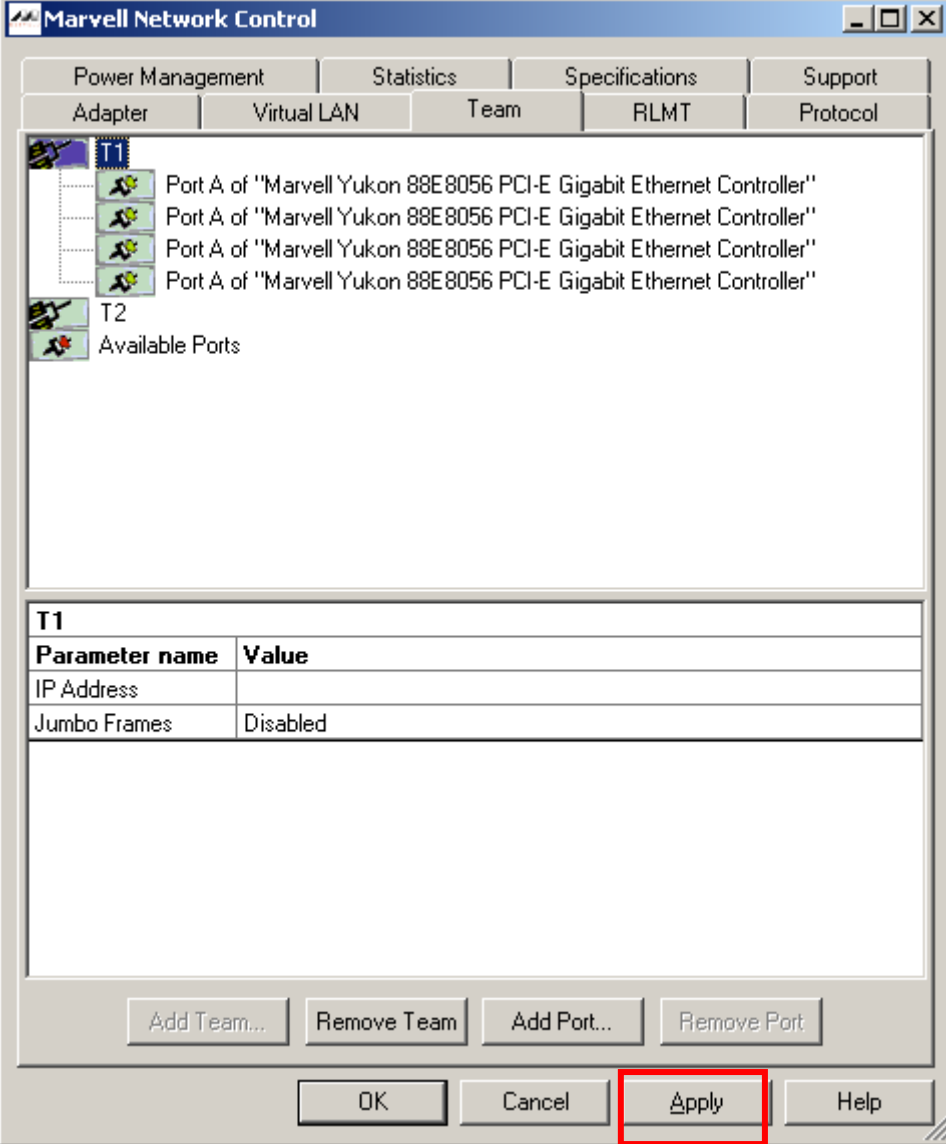

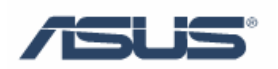

<span id="page-10-0"></span>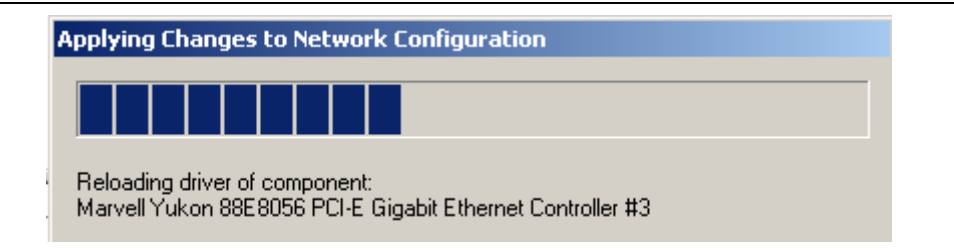

5. Then two logical network controllers will be showed in Device Management:

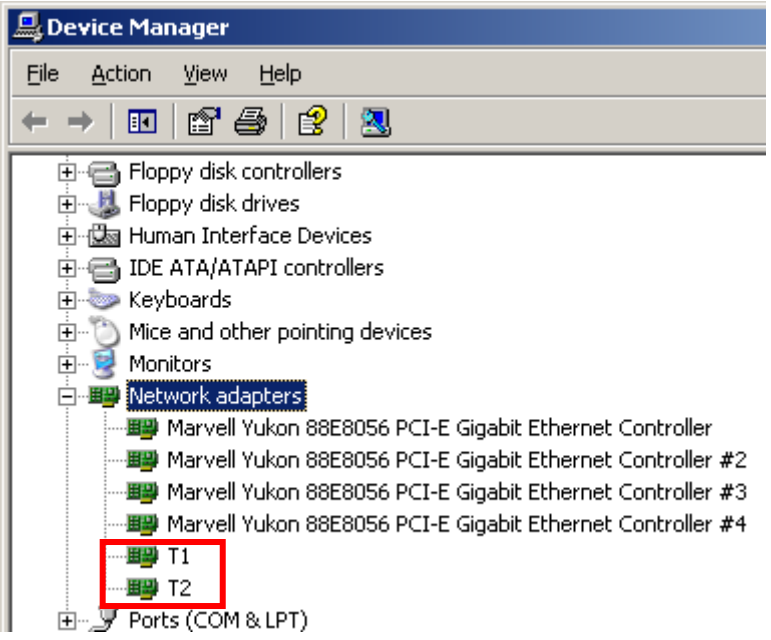

#### **2.2 Remove Team**

Right-click the team you want to remove, and then select **Remove team**. Click **Apply** to activate the changes.

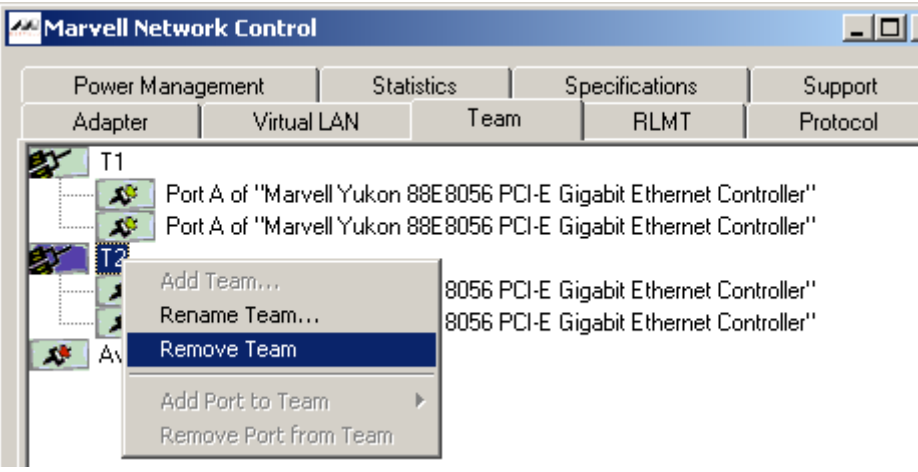

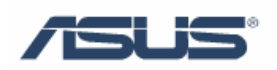

# <span id="page-11-0"></span>**Reference**

### **Chapter 1**

Marvell Corporation: http://www.marvell.com

#### **Chapter 2**

Marvell Corporation: http://www.marvell.com

# **Trademark Acknowledgement**

Marvell and Yukon are registered trademarks of Marvell Corporation. All other brand and product names may be trademarks of their respective companies.